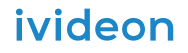

# ivideon

Настольная камера с фиксированным объективом

# Возникли вопросы?

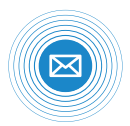

Пиши на E-mail **support@ivideon.com**

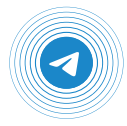

Пиши в Telegram **@ivideon\_help\_bot**

**www.ivideon.com** Подробности можно найти на сайте

# Краткое руководство пользователя Ivideon Cute 3

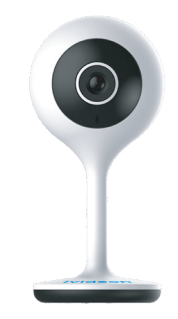

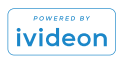

### Поздравляем с удачной покупкой!

#### Содержание

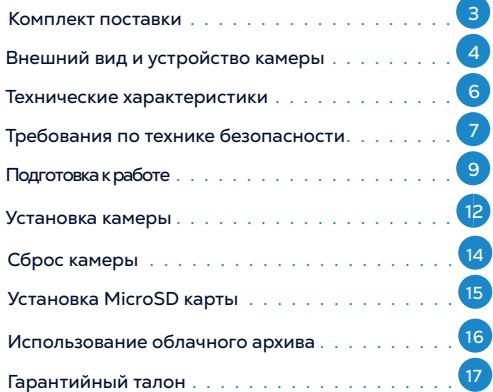

### Комплект поставки

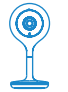

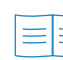

Камера Ivideon Cute 3

Краткое руководство

пользователя

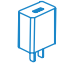

Блок питания 5В DС

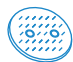

Монтажная клеевая пластина

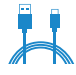

Кабель MicroUSB

### Внешний вид и устройство камеры

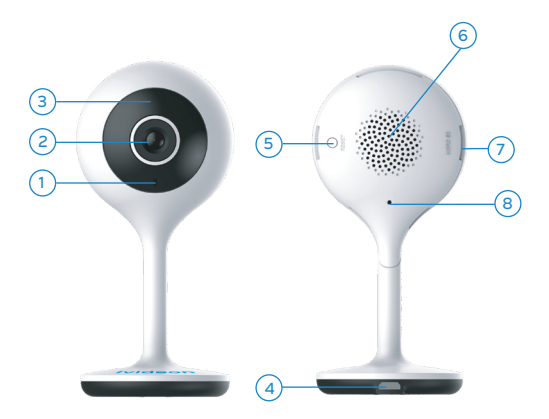

- 1. Индикатор состояния камеры
- 2. Объектив
- 3. ИК-подсветка до 10 м
- 4. Разъем питания для камеры
- 5. Кнопка перезагрузки
- 6. Динамик
- 7. Слот для MicroSD-карты
- 8. Микрофон

#### Технические характеристики

- Видео: 25 к/сек @1080P(1920x1080)
- Матрица: 2 Мп, 1/2.9" CMOS
- Фокусное расстояние: 3.6 мм
- Угол обзора: 85° (горизонтальный)
- Кодек Н.264
- Встроенные динамик и микрофон
- Поддержка Wi-Fi 2.4GHz: IEE802.11b/g/n, дальностью до 50 м
- Поддержка карт памяти MicroSD до 128 ГБ
- Инфракрасная подсветка до 10 м
- Просмотр видео на Android, iOS, Windows, macOS, Linux
- Детекция движения, детекция звука
- Доступ к видео из любой точки земного шара с помощью Ivideon
- Питание: 5В постоянного тока
- Максимальное потребление тока 2.5 Вт
- Рабочие температуры: от -20°С до +50°С, влажность 95% или меньше (без конденсата)
- Габариты (Д × Ш × В): 51 × 53 × 113 мм
- $Bec$  нетто: 50 г

### Требования по технике безопасности

- Если Вы используете свой блок питания, то:
- 1 Убедитесь в исправности и правильности подбора блока питания для камеры. Источник питания должен иметь сертификат безопасности. Выходное напряжение, ток, полярность и рабочая температура должны соответствовать характеристикам камеры, указанным на коробке.
- 2 Следуйте требованиям и рекомендациям, изложенным в инструкции.
- $\overline{6}$   $\overline{7}$   $\overline{7}$   $\overline{7}$   $\overline{9}$   $\overline{9}$   $\overline{9}$   $\overline{9}$   $\overline{9}$   $\overline{9}$   $\overline{9}$   $\overline{9}$   $\overline{9}$   $\overline{10}$   $\overline{2}$   $\overline{2}$   $\overline{2}$   $\overline{2}$   $\overline{2}$   $\overline{2}$   $\overline{2}$   $\overline{2}$   $\overline{2}$   $\overline{2}$   $\overline$ **3 Исключите прямое попадание солнечных** лучей или других ярких источников света в объектив камеры.

#### Cute 3 Cute 3

- 4 Не помещайте камеру в воду и любую другую жидкость.
- 5 Если вы почувствуете странный запах или обнаружите дым, выходящий из изделия, прекратите эксплуатацию. этом случае следует немедленно отсоединить изделие от источника питания. Продолжение эксплуатации изделия в таком состоянии может привести к пожару или к поражению электрическим током.
- 6 При обнаружении неисправности в изделии не пытайтесь осуществлять ремонт самостоятельно. Никогда не разбирайте данное изделие и не вносите изменений в его конструкцию.
- 7 При выполнении чистки изделия не допускайте попадания внутрь корпуса жидкостей. Это может привести к пожару или к поражению электрическим током.
- 8 Избегайте установки оборудования вблизи работающего кондиционера для исключения возможности конденсирования влаги на корпусе камеры.
- 9 Не устанавливайте камеру в помещениях с высокой температурой более +50°C, обращайте внимание на вентиляцию.

### Подготовка к работе

Заранее, до установки камеры на потолок или иную поверхность зарегистрируйте камеру в облачном сервисе Ivideon, для этого:

- 1 Установите камеру на горизонтальную плоскость.
- 2 Подключите питание к камере при помощи USB-кабеля и адаптера. Дождитесь, когда индикатор замигает красным светом.

- $\overline{3}$  Убедитесь, что ваше мобильное устройство (смартфон или планшет) подключено к той же сети Wi-Fi, к которой вы собираетесь подключить камеру.
- Скачайте приложение «Видеонаблюдение Ivideon» на ваше мобильное устройство. Его можно найти на App Store (для iPhone или iPad) или Google Play (для Androidустройств), введя в поиске слово Ivideon.

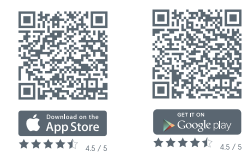

 $10$ 5 Запустите приложение. Если вы уже регистрировались в системе Ivideon, нажмите «Войти» и введите свои адрес электронной почты и пароль. Для

регистрации нажмите «Создать аккаунт».

- 6 Нажмите «Добавить камеру».
- Выберите «Добавить камеру с поддержкой Ivideon» и следуйте предложенным инструкциям. 7
- 8 Подключение камеры может занять некоторое время. Индикатор состояния будет гореть зеленым постоянно, когда процедура настройки будет успешно завершена.

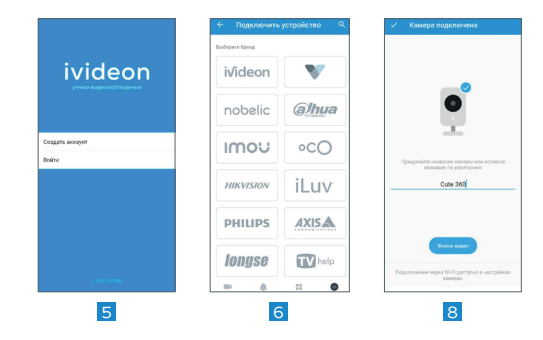

### Установка камеры

Проложите кабель питания USB для камеры: во внутренней части потолка или иной поверхности, выведите кабель от камеры через отверстие если предусмотрена скрытая прокладка кабеля.

Если требуется установить камеру основательно без съёма и установки на место, следуйте следующим шагам.

Отклейте верхний клеевой слой клеевой пластины и приклейте ее на поверхность основания камеры.

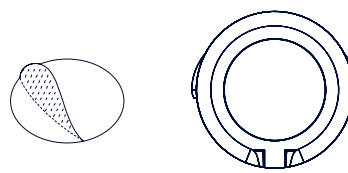

- $\overline{2}$  Отклейте второй защитный слой и приклейте камеру на поверхность стены, пола или потолка.
- $\overline{3}$  Подключите кабель MicroUSB на камере,
	- затем подключите блок питания в розетку и дождитесь включения камеры. Появится красный мигающий индикатор.
- Запустите мобильное приложение Ivideon или же откройте личный кабинет Ivideon в Web-браузере.
- 5 Снимите защитную пленку (если она имеется) с объектива для завершения установки.

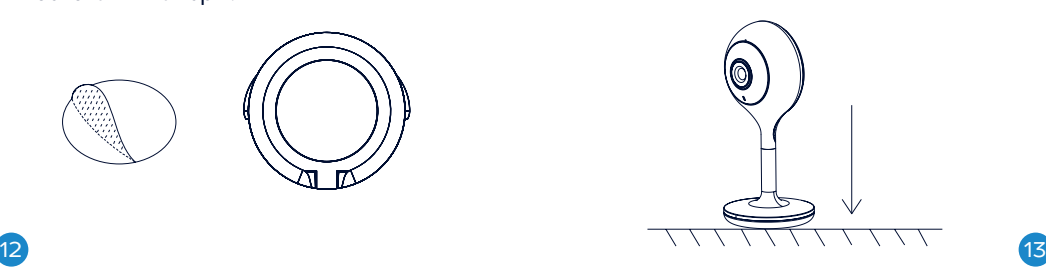

#### Cute 3 Cute 3

#### ПРИМЕЧАНИE

Не снимайте защитную пленку с объектива (если она имеется)

нию, в том числе имя пользователя, пароль, IP-адрес, номер порта и так далее. Смотрите рисунок ниже.

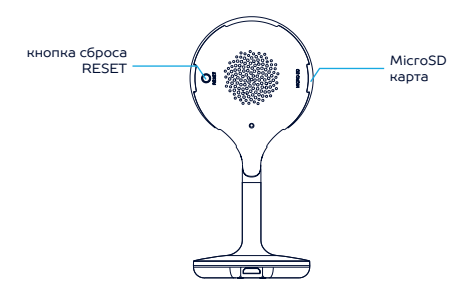

ГОТОВО! Вы успешно установили и подключили камеру к вашему аккаунту в облаке Ivideon. Теперь вам доступны возможности видеонаблюдения через Интернет.

### Сброс камеры к настройкам по умолчанию

Если вы хотите сбросить камеру к настройкам по умолчанию:

Удерживайте кнопку RESET 10 секунд во время включения или перезагрузки камеры чтобы восстановить настройки по умолча-

## Установка MicroSD карты

Данная камера поддерживает локальное хранение данных до 128ГБ.

Слот MicroSD-карты находится слева если смотреть на лицевую сторону камеры. Вставьте карту памяти в слот камеры до полной её фиксации. Обратите внимание,

что в случае неправильной установки карты памяти карта памяти не войдёт в слот до конца и не зафиксируется.

### Использование облачного архива

Облачный архив — это хранение видеозаписей на наших серверах в зашифрованном виде. Видео записывается в облако при наличии подключения к Интернету, если сработали датчики движения или звука. Доступ к такому видеоархиву возможен даже при поломке или краже оборудования.

Длительность хранения видеозаписей в облаке зависит от выбранного вами тарифного плана и может составлять от 1 и более дней. Тарифы для бизнеса можно посмотреть на сайте www.ivideon.com.

При необходимости можно хранить видео локально на компьютере, где установлен Ivideon Server. При заполнении объема памяти, выделенного под архив, удаляются самые старые записи, а на их место записываются новые.

### Гарантийный талон

Мы благодарим Вас за выбор изделия Ivideon Cute 3! Гарантийный срок эксплуатации составляет 12 месяцев со дня продажи изделия потребителю и распространяется только на изделия, ввезенные на территорию Российской Федерации официальными импортерами. Срок службы изделия составляет 2 года.

 $\blacksquare$ 16  $\blacksquare$ Гарантийный ремонт и Техническое освидетельствование изделия (дефектация) на предмет установления гарантийного случая производятся только в авторизованном сервисном центре ООО «Мобильные видеорешения».

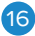

Cute 3 Cute 3

Гарантийные обязательства не включают в себя работы по установке, подключению и настройке изделия, а также консультации по эксплуатации. В рамках гарантийного обслуживания ООО «Мобильные видеорешения» на свое усмотрение произведет бесплатный ремонт изделия, либо заменит его на аналогичное или эквивалентное по функциям и надежности изделие. Транспортировка изделия до места ремонта (замены) осуществляется за счет Покупателя, за исключением случаев, предусмотренных п. 6 ст. 18 Закона «О защите прав потребителей».

ООО «Мобильные видеорешения» не гарантирует совместимость встроенного программного обеспечения при взаимодействии с аппаратными или программными средствами других производителей, если иное не оговорено в прилагаемой к изделию документации.

ООО «Мобильные видеорешения» не несет ответственности за возможный вред, прямо или косвенно нанесенный людям, домашним животным или любому имуществу, если это произошло в результате использования изделия не по назначению, несоблюдения правил и условий эксплуатации или хранения изделия, умышленных или неосторожных действий потребителя или третьих лиц.

Гарантийные обязательства не распространяются на следующие случаи:

отсутствует гарантийный талон на изделие; гарантийный талон не заполнен, заполнен не полностью, заполнен неразборчиво или содержит исправления;

 на гарантийном талоне отсутствует печать продавца;

#### Cute 3 Cute 3

этикетка на изделии повреждена или отсутствует, серийный номер изделия или его сервисный код изменен, не читается или читается неоднозначно;

 изделие использовалось не по назначению или не в соответствии с инструкцией по эксплуатации;

 изделие получило повреждения из-за подключения к нему дефектного оборудования сторонних фирм;

 при неисправностях, возникших вследствие нормального износа изделия (полная выработка ресурса, сильное внешнее или внутреннее загрязнение);

 изделие вышло из строя по вине Покупателя по причине проникновения в него посторонних предметов, веществ или жидкостей, или в результате удара молнии, затопления,

пожара, неправильной вентиляции, иных внешних воздействий и обстоятельств непреодолимой силы;

 изделие вскрывалось, переделывалось или ремонтировалось не уполномоченными на то лицами или сервисными центрами.

СЕРИЙНЫЙ НОМЕР

ФИРМА-ПРОДАВЕЦ

ОТМЕТКИ ПРОДАВЦА

АДРЕС ФИРМЫ-ПРОДАВЦА

ТЕЛЕФОН ФИРМЫ-ПРОДАВЦА

............................ ................................................................................................................20............................Г.

ПОДПИСЬ ПОКУПАТЕЛЯ ПОДПИСЬ ПРОДАВЦА

(Товар получен в исправном состоянии, без видимых повреждений в полной комплектации, проверен в моем присутствии, претензий по качеству товара не имею. С условиями гарантийного обслуживания ознакомлен и согласен.)

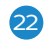

 $M.\Pi$ 

Изделие «Ivideon Cute 3» Проведит Вато предномернно чистая правая страница